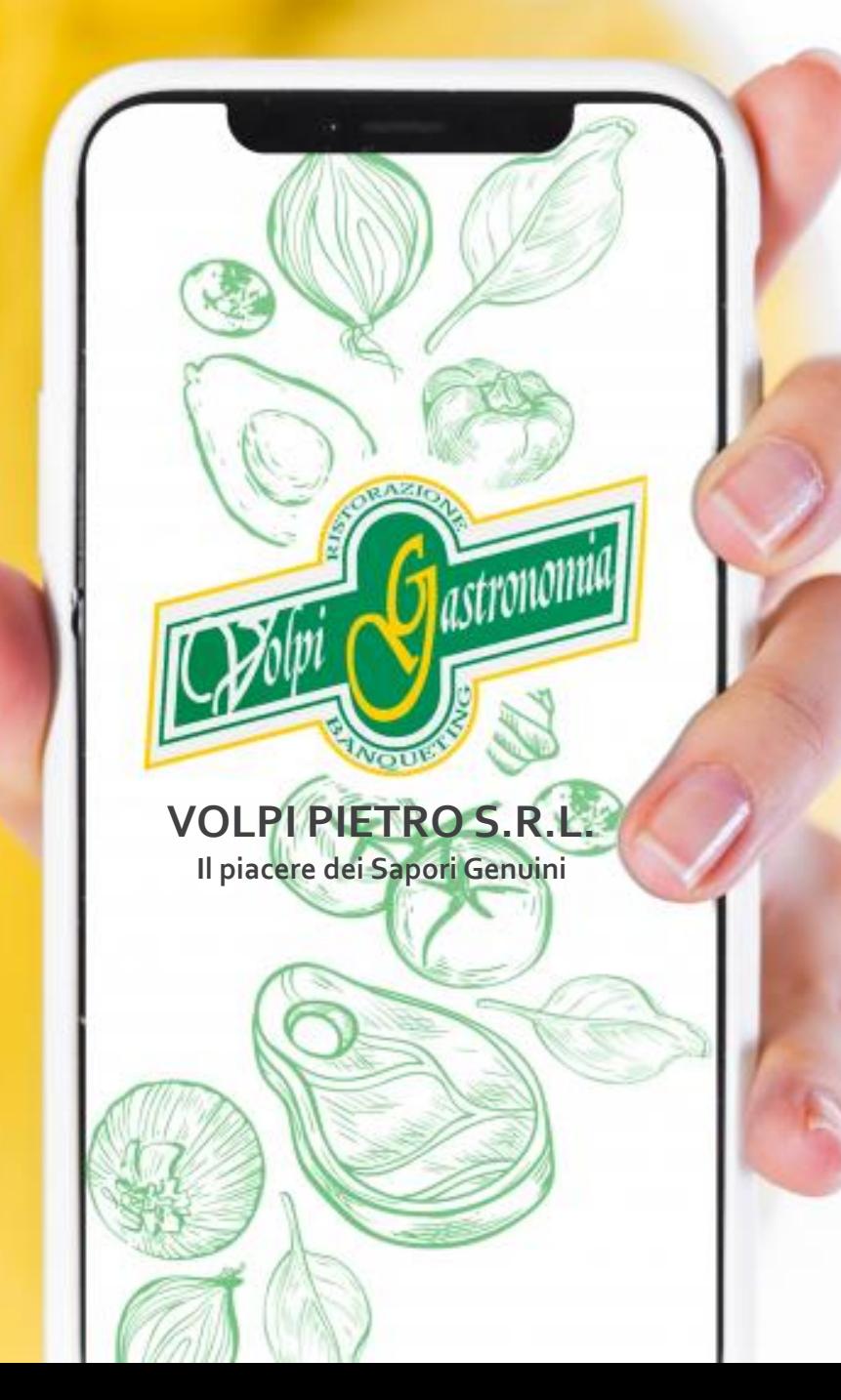

# **COMUNE DI CORNEGLIANO LAUDENSE**

# MODALITÀ **ISCRIZIONI ON-LINE**

RISTORAZIONE **SCOLASTICA** 2023/2024

**Data apertura iscrizioni 10/07/2023 Data chiusura iscrizioni 28/08/2023**

# Come effettuare l'iscrizione al servizio mensa?

### PER I NUOVI ISCRITTI

Nel caso di nuova iscrizione, il genitore si collegherà al Portale Genitori al seguente link <https://www4.eticasoluzioni.com/corneglianolportalegen> e dovrà cliccare il bottone verde **"Nuova Iscrizione".**

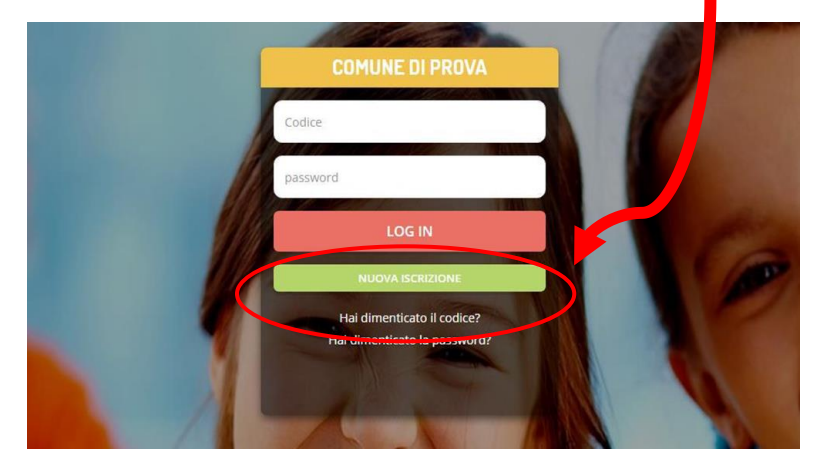

Cliccando su questo bottone il genitore verrà reindirizzato alla pagina di Login del Portale Iscrizioni.

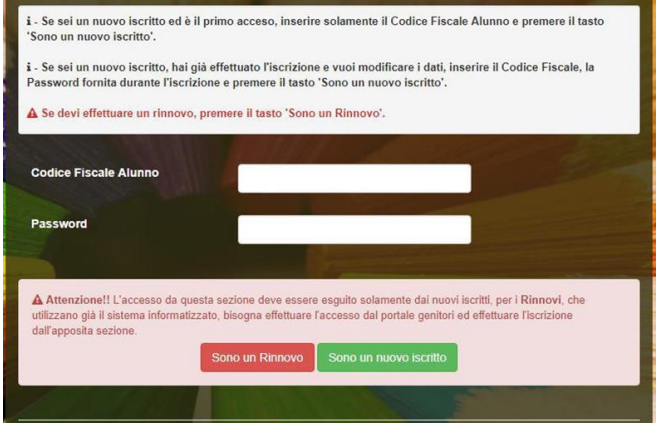

Il genitore dovrà inserire il codice fiscale del figlio e cliccare sul pulsante verde « sono un nuovo iscritto»

### PER GLI UTENTI GIA' ISCRITTI

Nel caso di utente già iscritto, il genitore per rinnovare l'iscrizione si collegherà al Portale Genitori al seguente link [https://www4.eticasoluzioni.com/corneglianolportalegen.](https://www4.eticasoluzioni.com/corneglianolportalegen) Entrato nel portale il genitore dovrà accedere alla sezione Anagrafica e cliccare su «**Rinnova Iscrizioni»**.

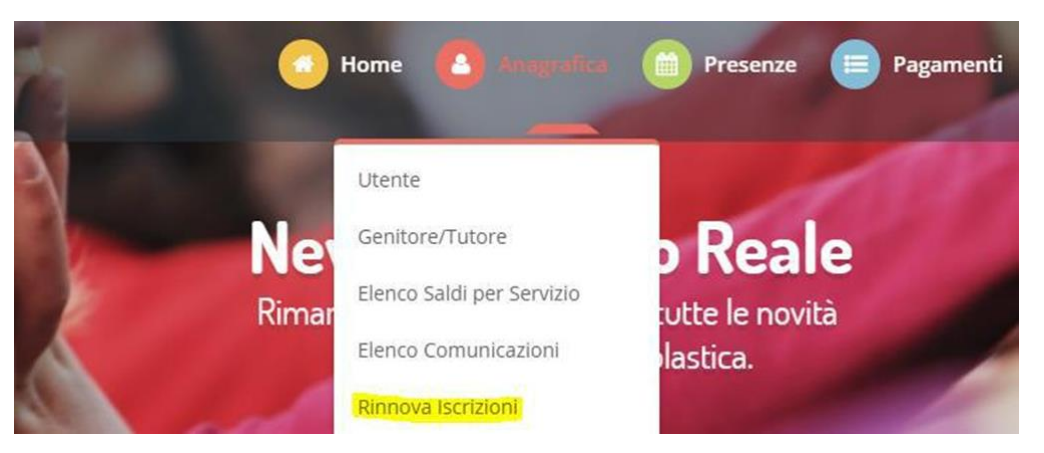

AVVISO! Per poter rinnovare l'iscrizione è necessario avere un credito(uguale o maggiore di € 0,00 nell'anno in corso 2022/2023). In caso contrario la piattaforma non potrà autorizzare il rinnovo.

Una volta effettuati i passaggi descritti per entrambe le situazioni ( NUOVI ISCRITTI O RINNOVI) il genitore visualizzerà un modulo da compilare (per i nuovi iscritti) o precompilato (per gli utenti che devono rinnovare l'iscrizione)

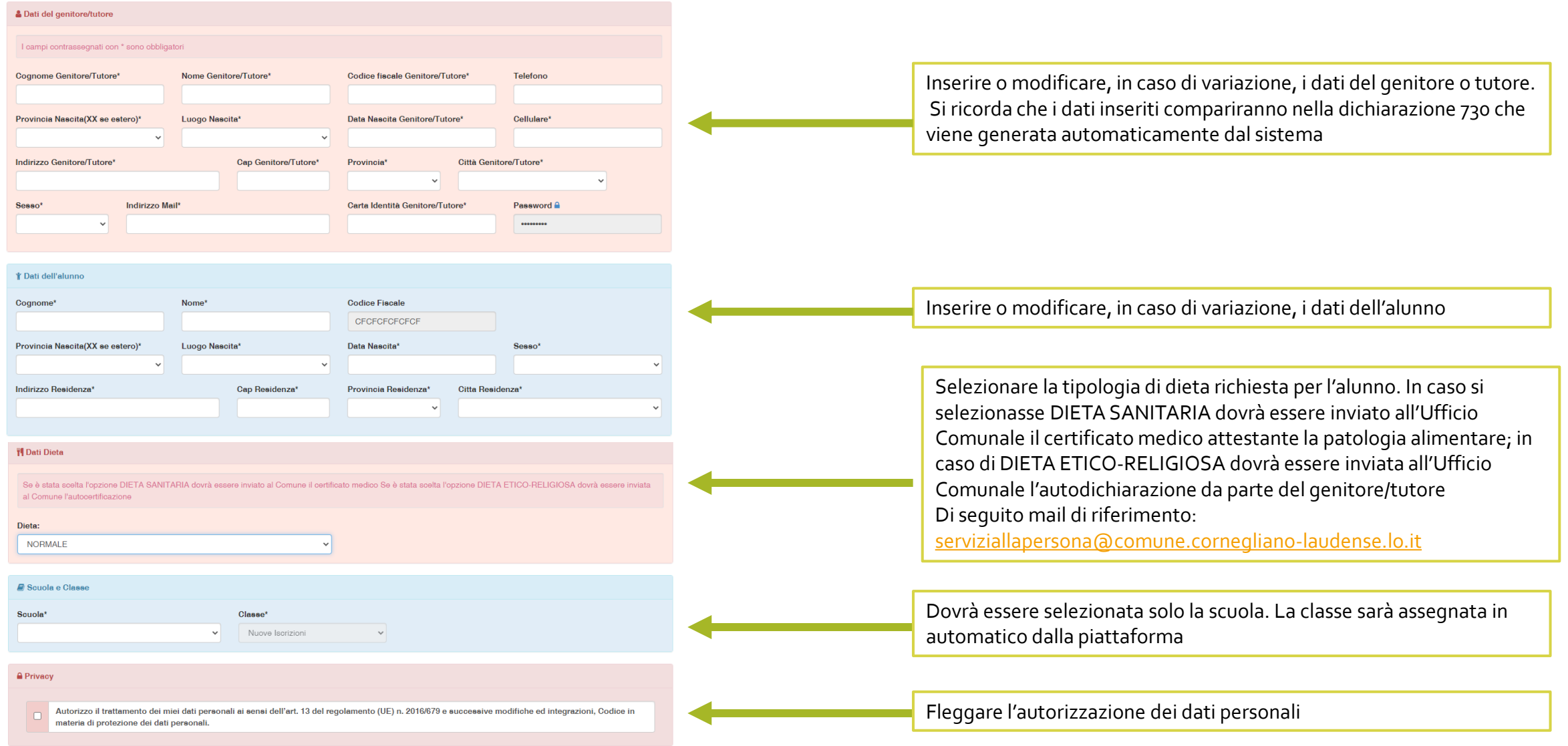

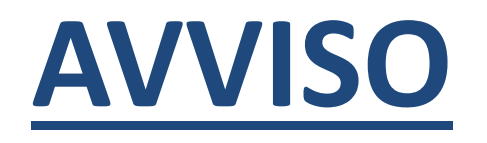

PER POTER USUFRUIRE DI RIDUZIONI SUL COSTO DEL BUONO PASTO IL GENITORE DOVRA' CONSEGNARE PRESSO GLI UFFICI COMUNALI DI CORNEGLIANO LAUDENSE LA RICHIESTA DI RIDUZIONE E L'ATTESTAZIONE ISEE IN CORSO DI VALIDITA' ALLA SEGUENTE MAIL

[serviziallapersona@comune.cornegliano-laudense.lo.it](mailto:serviziallapersona@comune.cornegliano-laudense.lo.it)

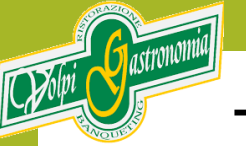

# **TERMINATA LA COMPILAZIONE DEL MODULO IL GENITORE/TUTORE INVIERÀ LA RICHIESTA DI ISCRIZIONE.**

La Piattaforma invierà all'indirizzo mail inserito dal genitore/tutore una comunicazione con i seguenti documenti allegati:

- **1. LETTERA CREDENZIALI:** nella lettera credenziali sarà comunicato il CODICE UTENTE e la password (PER I NUOVI ISCRITTI la password indicata sarà temporanea e al primo accesso il sistema chiederà di cambiarla; PER I RINNOVI sarà mantenuta la password esistente). Nella lettera credenziali saranno indicate anche le modalità di pagamento
- **2. INFORMATIVA PRIVACY**

## **SI RICORDA CHE IL SERVIZIO RISTORAZIONE SCOLASTICA E' IN MODALITA' PREPAGATA. PRIMA DI USUFRUIRE DEL SERVIZIO E' NECESSARIO RICARICARE LA POSIZIONE DELL'UTENTE.**

**PER QUALSIASI INFORMAZIONE O ASSISTENZA E' POSSIBILE CHIAMARE IL NUMERO 0371 90061 DAL LUNEDI' AL VENERDI' DALLE ORE 10,30 ALLE ORE 16,30**